## **Wachtwoorden genereren voor de hele groep**

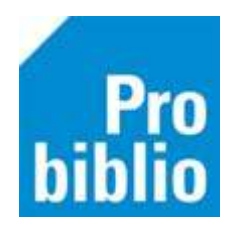

Om de schoolWise portal te gebruiken heeft de leerling een inlog nodig:

- Een gebruikersnaam of pasnummer
- Een wachtwoord

De leerlingen krijgen via de leerlingimport een gebruikersnaam, deze staat op het leerlingoverzicht. Wachtwoorden voor nieuwe leerlingen moeten worden gegenereerd door de leerkracht of leesconsulent. Om voor een enkele leerlingen een wachtwoord genereren, bekijk je de handleiding 'Vergeten wachtwoord wijzigen in de portal'.

Het is ook mogelijk om per (combinatie)groep wachtwoorden aan te maken, voor álle leerlingen óf voor alleen de leerlingen zonder wachtwoord.

• Meld je aan in de schoolWise portal met de inloggegevens van de leerkracht of leesconsulent.

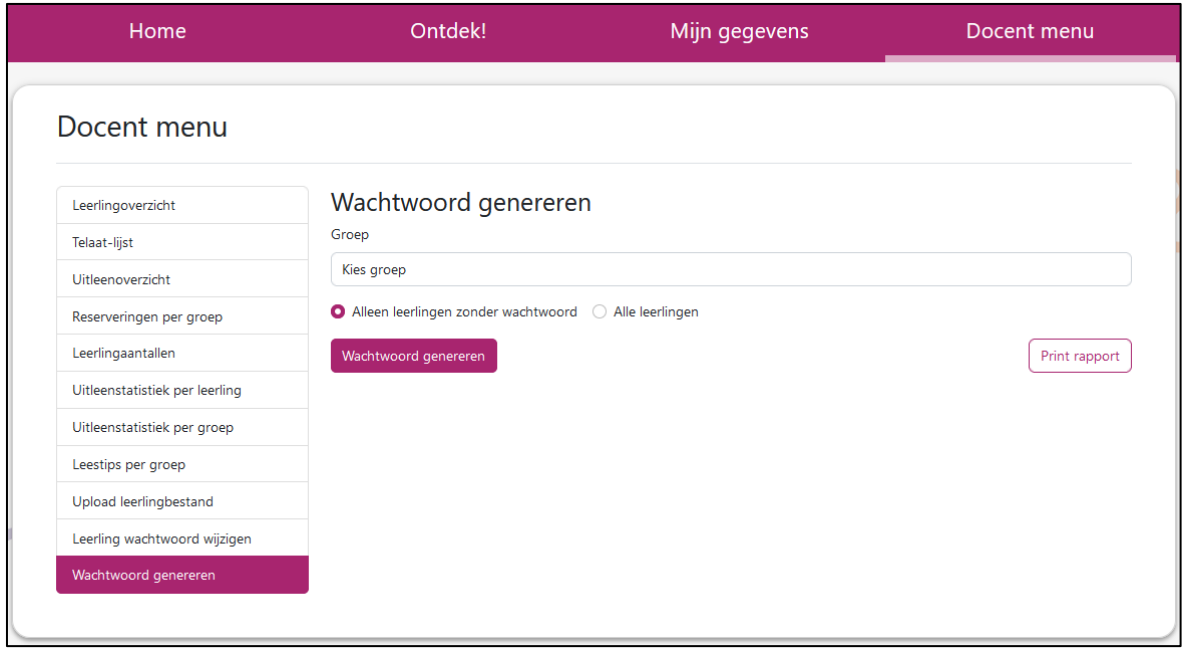

• Ga naar 'Docent menu' en kies 'Wachtwoord genereren'.

- Zoek de juiste (combi)groep.
- Maak de keuze tussen 'alleen leerlingen zonder wachtwoord' óf 'alle leerlingen'.
- Klik op 'Wachtwoord genereren' en eventueel 'Print rapport'

**Let op:** Het wachtwoord genereren voor leerlingen zonder wachtwoord is eenmalig mogelijk. Je kunt dit niet herhalen, want dan heeft iedereen al een wachtwoord.

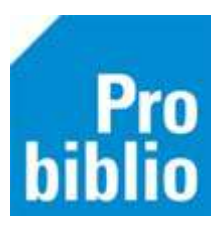

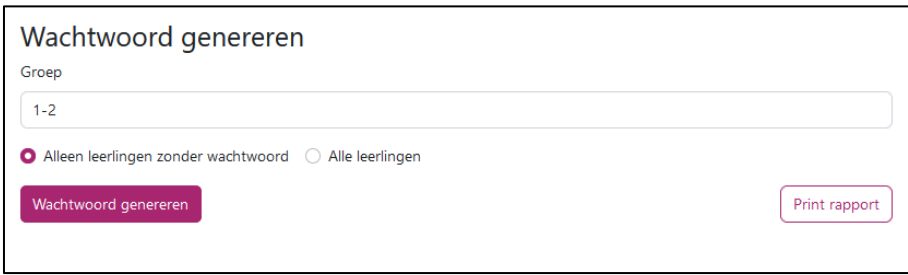

Het resultaat is een lijst met de leerlingen en hun wachtwoord.

De leerkracht kan aan de betreffende leerlingen hun wachtwoord doorgeven. Dit is vertrouwelijke informatie, geef het daarom alleen aan de betreffende leerling en adviseer de leerlingen het gegeneerde wachtwoord te vervangen door een zelfbedacht wachtwoord.

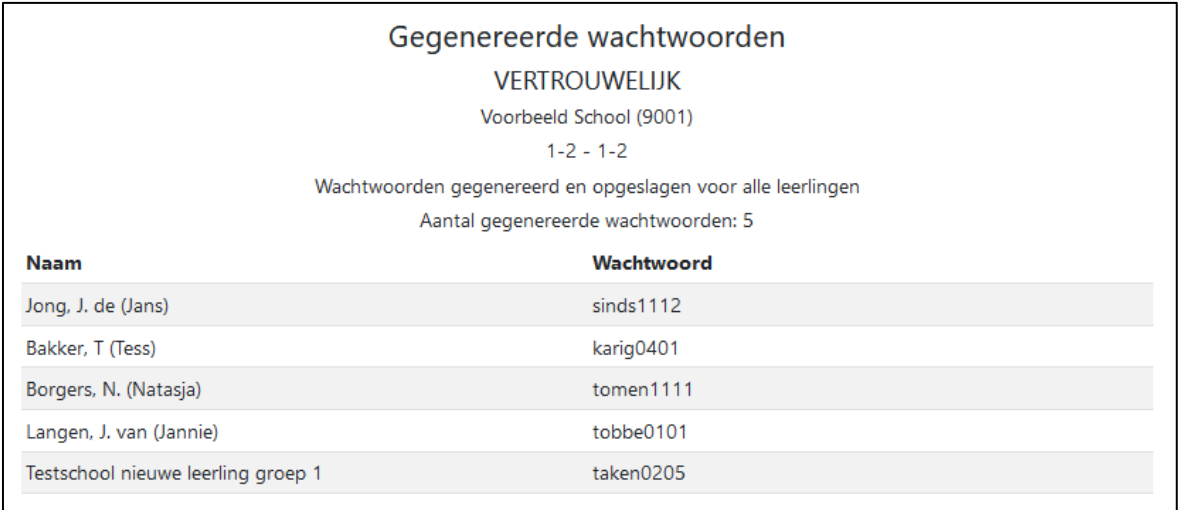